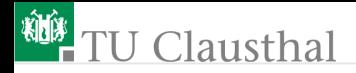

## Informatikwerkstatt, Foliensatz 5 Test mit Python G. Kemnitz

Institut für Informatik, TU Clausthal (IW-F5) 15. November 2022

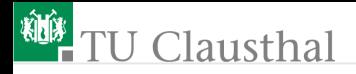

#### Inhalt:

[Wiederholung](#page-2-0) [Test mit Python](#page-7-0) [Modultest vom PC aus](#page-24-0) [Modultest mit Python](#page-33-0) [Zusatzteil Python](#page-37-0) [Aufgaben](#page-53-0)

Interaktive Übungen:

- **1** Test mit Python-Scripten (python\\*).
- **2** Modularisierung und Modultest (com pc)

<span id="page-2-0"></span>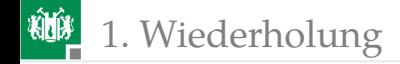

# [Wiederholung](#page-2-0)

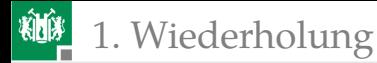

### W5.1: Kopieren einer Zeichenfolge

Der Inhalt von Feld »a« soll in Feld »b« kopiert werden.

```
//Vereinbarung der Felder a und b
                          ;
//Zeigern pa und pb auf a[0] bzw. b[0]
                          ;
uint8_t idx; //Schleifenzähler
int main(){
// Wiederhole 5 mal
for ( ) {
   . . . ;//Inhalt von pa
 . . . ;//nach pb kopieren
 . . . ;//pa um eins erhöhen
 . . . ;//pb um eins erhöhen
 }
}
```
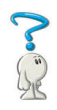

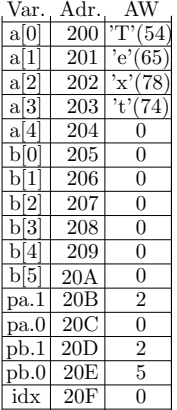

1. [Wiederholung](#page-2-0)

## W5.2: Kopieren bis zur Abschluss-Null

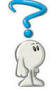

Vervollständigen Sie die Beschreibung der Funktion »strcpy« zum Kopieren der Zeichenkette von Quelladresse »src« zur Zieladresse »dest« bis zur abschließenden Null einschließlich diesew

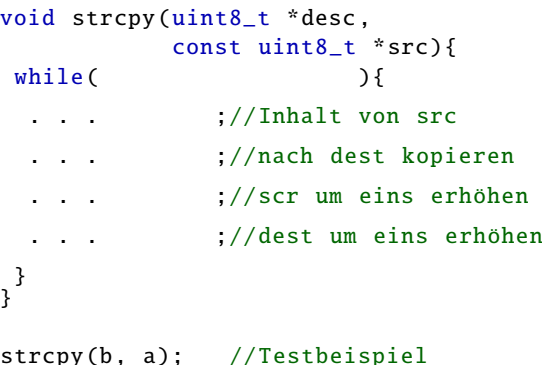

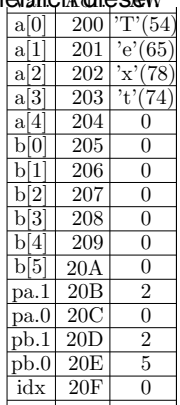

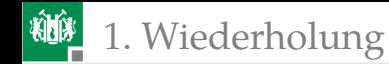

### W5.3: Modultest

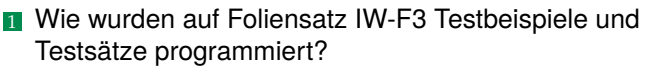

<sup>2</sup> Vereinbaren Sie einen Verbund »tb« für die Beschreibung eines Testbeispiels mit zwei »uint8\_t« Eingabewerten »a« und »b« und einem »int16\_t« Ausgabewert »y« sowie einen Testsatz als Feld für die Testbeispiele in der nachfolgenden Tabelle:

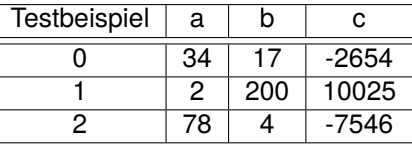

Welche Aufgaben hat ein Testrahmen und was für einen Programmablauf hatten die bisher besprochenen Testrahmen?

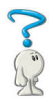

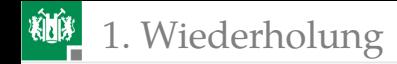

### Lösung

- **1** Testbeispiele wurden als Verbund von Eingabe- und Sollausgabewerten und Testsätze als initialisierte Felder von Testbeispielen beschrieben.
- **2** Verbund für die Beschreibung eines Testbeispiels mit zwei »uint8\_t« Eingabewerten und einem »int16\_t« Ausgabewert:

```
struc tb {uint8_t a,b; int16_t y;}
```
Initialisiertes Feld mit den vorgegebenen Testbeispielen:

```
struc tb Testsatz []={{ 34, 17 , -2654} ,
        {2 ,200 ,10025} ,{ 78, 4 , -7546}};
```
<sup>3</sup> Der Testrahmen ist ein Hauptprogramm, das das Testobjekt in einer Schleife »wiederhole für alle Testbeispiele« abarbeitet, die Ergebnisse kontrolliert, Fehler zählt, ...

<span id="page-7-0"></span>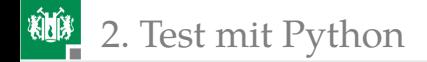

# [Test mit Python](#page-7-0)

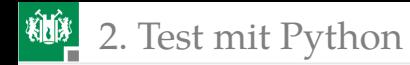

#### Python als Programmiersprache für Tests

Python: Interpretersprache vorzugsweise zum Experimentieren und für Tests, einfach zu erlernen, gut zu debuggen, ... Installation für zu Hause und Kurzeinführung siehe später Zusatzteil.

Experimente:

- **1** Test des Echo-Programms mit einem Python-Script.
- 2 Untersuchung der Ubertragungsdauer.
- Modultest mit Python-Skript auf dem PC.

2. [Test mit Python](#page-7-0)

## Wiederholung: Test mit HTerm

#### Hardware vorbereiten:

- Spannung ausschalten.
- **Jumper JHX** »gekreuzt  $(=)$ «.
- **PModUSBUSART Kontrolle,** Jumper wie im Bild, und und an JH oben stecken.
- **PModUSBUSART mit** PC verbinden. Spannung einschalten.

#### Software vorbereiten:

- **Projekt Echo öffnen.**
- »Dragon« und Compileroptimierung »-O0« auswählen.
- Übersetzen und im Debugger laufen lassen.

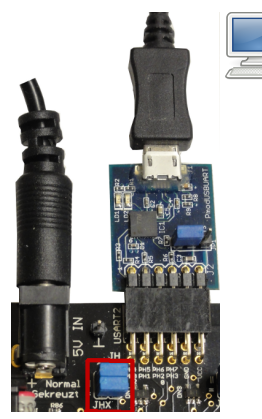

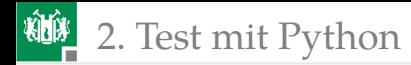

## Verbindung mit HTerm herstellen

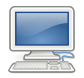

- Auf dem PC HTerm starten.
- $COM$ -Port auswählen $<sup>1</sup>$ .</sup>
- 9600 Baud, 8 Daten-, 1 Stopp- und kein Paritätsbit einstellen.
- Verbindung herstellen (Connect).

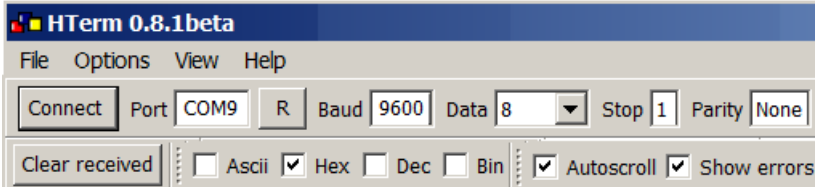

<sup>1</sup>Die COM-Schnittstelle, die nach Anstecken des USB-Kabels vom PmodUSBUART und »R« (Refresh Comport List) als neuer Port erscheint.

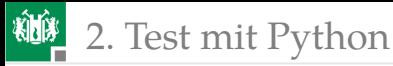

Für die Eingabe »HEX« auswählen. Für die Darstellung der Sende- und Empfangsdaten nur bei »Hex« <sup>√</sup> setzen.

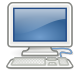

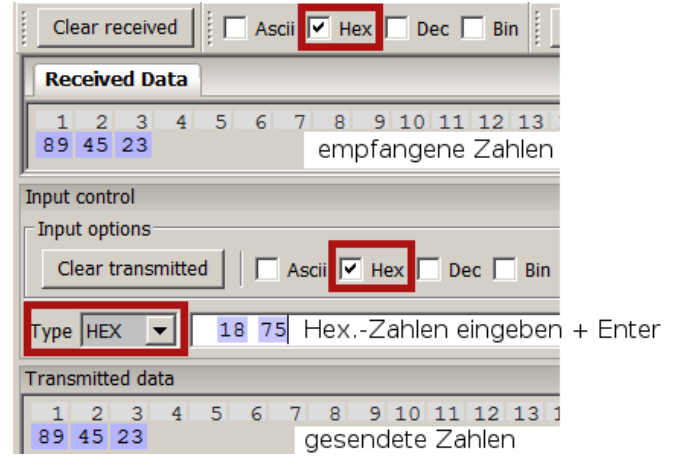

Alle versendeten Zahlen werden zurückgesendet.

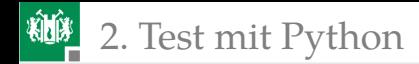

#### Test des Echoprogramms mit Python

- Verbindung mit HTerm schließen (Disconnect)
- Start der Programmierkonsole »Idle« von **E** 
	- $>$  Start  $>$  Python 3.5  $>$  IDLE (Python 3.5 ...)
- Import des Moduls für die serielle Kommunikation:

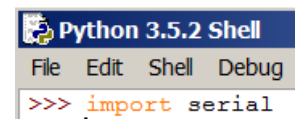

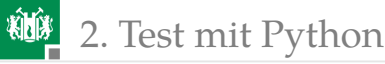

Kommunikationsverbindung öffnen<sup>2</sup>:

```
ser = serial.Serial('COMP")
```
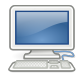

■ Zeichenfolge an Variable zuweisen:

```
send = "Hallo<sub>u</sub>Welt!"
```
Anschauen von Typ, Wert und Länge der Zeichenkette:

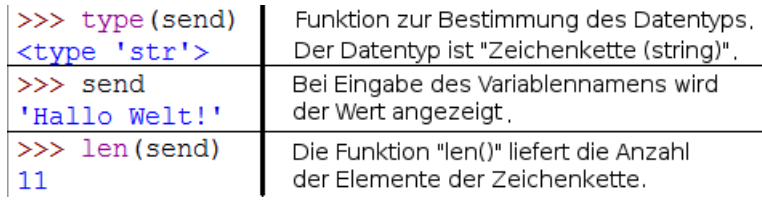

<sup>2</sup>Denselben COM-Port wie im HTerm benutzen. Das Programm P05\Python\list\_com\_ports.py listet alle COM-Ports, die sich öffnen lassen. 8N1, 9600 Baud ist der Standardwert und muss deshalb nicht eingestellt werden.

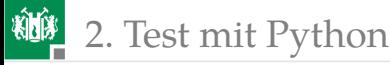

■ Zeichenkette senden:

```
ser.write(send.encode("ascii"))
```
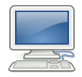

**Auf 11 Zeichen warten und diese lesen:** 

```
y = ser.read(11)
```
Anzeige von Typ, Wert und Länge der empfangenen Daten mit print(<Zeichenkette>):

```
print("type(y)a = y. decode ()
print(a, type(a)); print(y, type(y))print( "Empfangene␣Daten : ␣ " + a)
print("len(a)num(III); \%i " \%len(a))
```
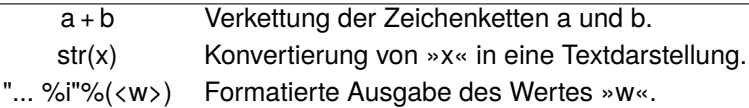

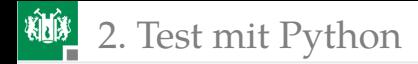

#### Zusammenfassen zum Programm »scom.py«

```
import serial
ser = serial.Serial("COM9")
send = "Hallo<sub>U</sub>Welt!". encode("ascii")
ser.write(send)
y =ser.read(len(send))
print( "Empfangene␣Daten : ␣ " + y.decode ())
ser.close ()
```
encode/decode: Umwandlung Zeichenkette ⇔ Byte-Vektor.

Zeilen eines Blocks **müssen** gleiche Einrücktiefe haben!

Programmdatei in der »Idle« öffnen:

```
File > Open > H:\lceil \cdot \cdot \rceil > This \lceil \cdot \cdot \rceil at \lceil \cdot \cdot \rceil at \lceil \cdot \cdot \rceil and \lceil \cdot \cdot \rceil and \lceil \cdot \cdot \rceil and \lceil \cdot \cdot \rceil and \lceil \cdot \cdot \rceil and \lceil \cdot \rceil and \lceil \cdot \rceil and \lceil \cdot \rceil and \lceil \cdot \rceil and \lceil \cdot \rProgrammstart mit Ausgabe auf der »Idle«:
               Run > Run Module (F5)
```
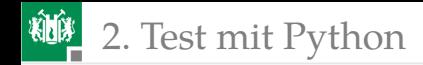

#### Start auf der Konsole

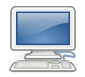

- Konsole öffnen (»Windows-Taste +  $R<sub>«</sub>$ , im sich öffnenden Feld »cmd« eingeben, Enter).
- Wechsel in das Verzeichnis mit dem Python-Programm, im Bild »H:\Informatikwerkstatt\Python«. Eingabe Programmname + Enter:

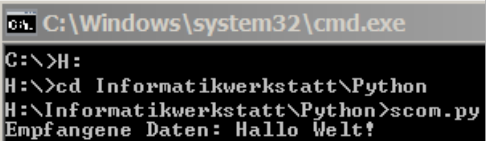

■ Die Programmausgabe »Empfangene Daten: Hallo Welt!« erfolgt auf der Konsole.

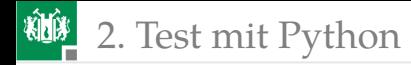

## Messung der Übertragungsdauer mit »scom\_t.py«

```
import serial
# Funktion clock() aus Modul "time"
from time import clock
ser = serial.Serial("COM9")
send = "Hallo. Welt!". encode("ascii")ts = clock (); #Startzeit in Sekunden nach ...
ser.write(send)
y = \text{ser.read}(\text{len}(\text{send})). decode()
dt = clock ()-ts #Zeitdifferenz zur Startzeit
print( "Empfangene␣Daten : " +y
           +"-dt=+" +str(dt*1E3)+"\Deltams")
ser.close ()
```
Programmstart und Ausgabe auf der Konsole:

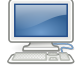

H:\Informatikwerkstatt\Progr\_IW\Python>scom\_t.py Empfangene Daten: Hallo Welt! dt=~13.6730654185~ms **ALE** 2. [Test mit Python](#page-7-0)

## Übertragungszeit und Paketgröße

Die Übertragung wird über USB und später auch über Bluetooth getunnelt und erfolgt in Paketen aus mehreren Bytes. Dauer abhängig von der Paketgröße und nicht deterministisch.

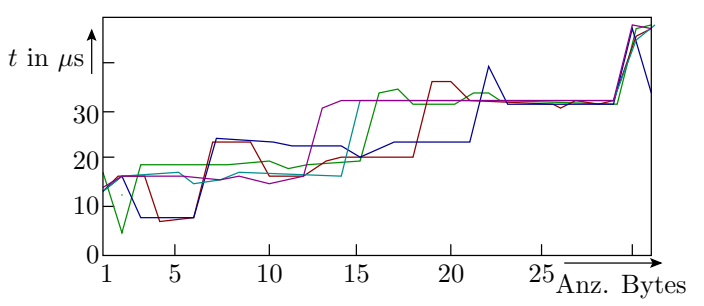

Das nachfolgende Programm scom\_txy.py bestimmt für Bytefolgen der Länge 1 bis 31 die Übertragungsdauer und scom\_txy5.py wiederholt das 5-mal.

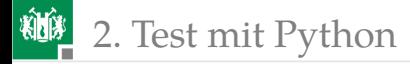

## Zeitmessung für Paketgröße 1 bis 30 »scom\_txy.py«

```
import serial
from time import clock
ser = serial.Serial('COMP', timeout=1)send = "Das_uist_uein_usehr_ulanger_uString!".encode("ascii")l = 1; dt list = []; #leere Liste fuer dt-Werte
while l<=len(send): #Wiederhole bis Gesamtlaenge
 ts = clock (); #neuer Block => einruecken
  ser.write(send [:l])#Sende die ersten l Zeichen
  y = ser.read(l). decode ()#Warte auf l Zeichen
  dt = clock ()-ts #Zeitdifferenz zur Startzeit
  dt_list.append(dt) #Differenzzeiten an Liste haengen
  print("Empf, \_Dataen: \_ "+y, "dt= \_ "+str(dt * 1000) + " .ms")l = l+1; #Ende des Schleifenkoerpers
ser.close () + #danach Einruecktiefe ruecksetzen
```
Anweisungen für graphische Ausgabe siehe übernächste Folie.

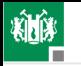

**碰**2. [Test mit Python](#page-7-0)

#### Test von »scom\_txy.py« auf der Konsole

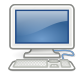

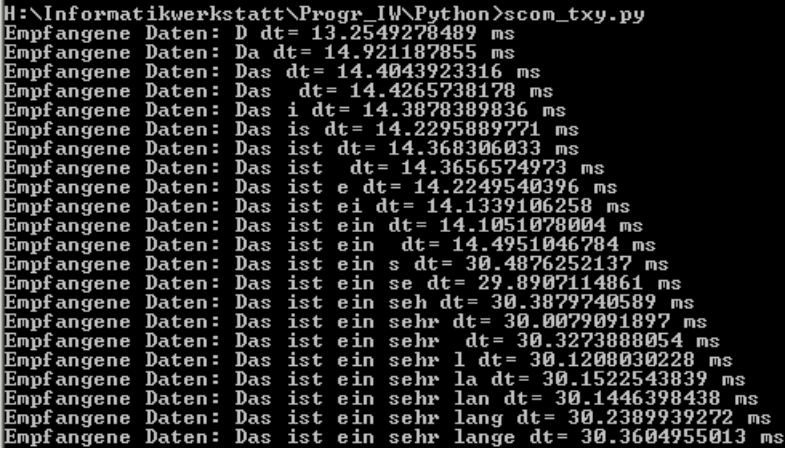

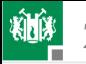

**ALL** 2. [Test mit Python](#page-7-0)

## Graphische Ausgabe am Ende von »scom\_txy.py«

```
# Import der Klasse "pyplot"
import matplotlib .pyplot as plt
plt.plot(range(1, len(dt_list )+1) , dt_list)
plt.xlabel( " Anzahl␣der ␣By tes " ) #plot erzeugen
plt.ylabel("dt_{\mu}ims") #Achsenbeschrift.
plt.show() #anzeigen
```
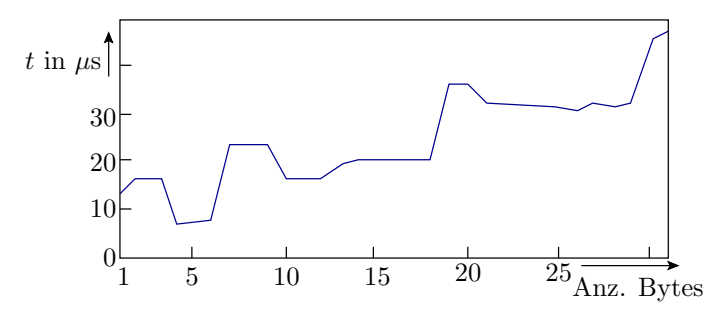

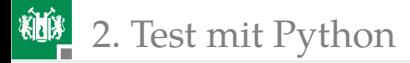

## 5-fache Wiederholung (Programm: scom txy5.py)

```
...; plt.hold(True)
for idx in range(5):
 <Bestimme Übertragungsdauer für 1 bis 31 Byte >
 plt.plot(range(1,len(dt_list )+1) , dt_list)
ser.close ()
plt.show(); ...
```
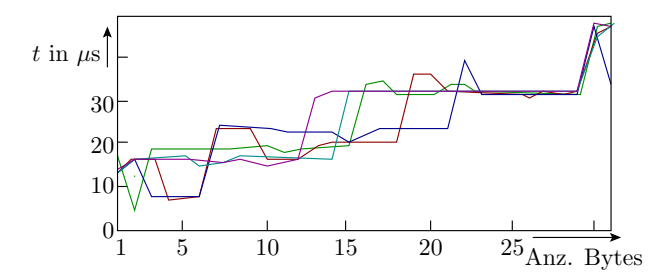

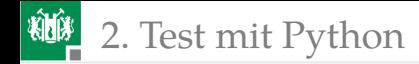

- Bei 9600 Bitzeiten pro s, 1 Startbit + 8 Datenbits + 1 Stoppbit dauert eine Byteübertragung ≥1 ms.
- Für 21 bis 28 Byte große Pakete werden etwa 30 ms benötigt, d.h. fast max. Durchsatz.
- Auf anderen Rechnern, zeitgleichen Übertragungen über USB, Nutzung von Bluetooth, ... kann die Übertragung auch so lange dauern, dass es stört.
- Falls ihre Zielanwendung später wegen zu großen Übertragungszeiten nicht funktioniert, kann das Übertragungsverhalten in der dargestellten Weise untersucht und so zielgerichtet nach alternativen Lösungen gesucht werden.

<span id="page-24-0"></span>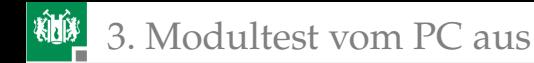

## [Modultest vom PC aus](#page-24-0)

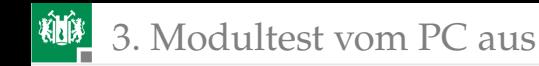

#### Testrahmen

wiederhole für alle Testschritte

Eingabebereitstellung

ausführen des Testobjekts

(Anweisungen, Funktion, ...)

Antwortzeiten, ...) Ergebniskontrolle (Werte,

Die Basisfunktionen für den Test vom PC:

- Übergabe von Eingabe-Bytes und die
- Rückgabe von Ergebnis-Bytes zur Auswertung.

sind im Echo-Programm enthalten.

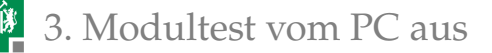

### Modularisierung des Echoprogramms

Aufteilung des Echoprogramms »echo.c« vom vorhergen Foliensatz in nachnutzbare Module für den Test von Programmbeisteinen:

```
int main(void){
// ---------- Initialisierung ---------------------
UCSR2C=0 b110; // Format 8N1
UBRR2=51; // 9600 Baud
UCSR2B=(1<<RXEN2)|(1<<TXEN2);// Empf. + Sender ein
// ------------------------------------------------
while(1)// ---------- Empfangen eines Bytes ---------------
 while (!(UCSR2A & (1<<RXC2)));//warte auf Byte
 daten = UDR2; //Byte übernehmen
// ---------- Versenden eines Bytes ---------------
 while (!(UCSR2A &(1<<UDRE2)));//warte Puffer frei
 UDR2 = daten; //Byte übergeben
} // --------------------------------------------- }
```
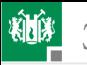

**ADP** 3. [Modultest vom PC aus](#page-24-0)

## Funktionen für die PC-Kommunikation (com\_pc.c)

```
#include <avr/io.h>
//Initialisierung von USART2 (8N1, 9600 Baud)
void com_pc_init (){
UCSR2C=0 b110; //Format 8N1
UBRR2=51; //9600 Baud
UCSR2B=(1<<RXEN2)|(1<<TXEN2); //E+S ein
}
//ein Byte empfangen
uint8_t getByte (){
while (!(UCSR2A & (1<<RXC2)));//warte auf ein Byte
return UDR2; //Byte zurueckgeben
}
//ein Byte versenden
void sendByte (uint8_t dat ){
while (!(UCSR2A & (1<<UDRE2)));//warte Puffer frei
UDR2 = dat; //Byte uebernehmen
}
```
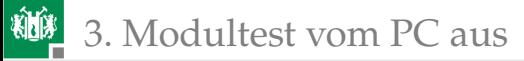

#### Header »com\_pc.h« für den Export

```
#ifndef COM_PC_H_
#define COM_PC_H_
#include <avr/io.h>
 void com_pc_init(); //Init. \text{USART2}uint8_t getByte (); //Byte empfangen
 void sendByte (uint8_t dat ); //Byte versenden
#endif /* COM_PC_H_ */
```
- Der Header wird in die C-Dateien, die die Funktionen definieren und nutzen eingefügt.
- In nutzenden Dateien macht das die Aufrufschnittstelle bekannt.
- In der definierenden Datei dient das zur Kontrolle, dass Definition und Implementierung der Aufrufschnittstellen gleich sind.
- #ifndef ... #define ... #endif Precompiler-Anweisungen zur Verhinderung einer Mehrfacheinbindung.

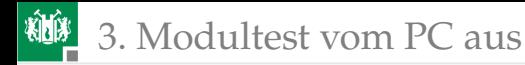

#### Echoprogramm aus Funktionsbausteinen

```
#include <avr/io.h> // Anmerkung *1
#include " com_pc . h"
uint8_t d;
int main(void){
com_pc_init (); //Init. USART2
 while(1){ //Endlosschleife
 d = getByte(); //Byte empfangen
 sendByte(d); //Byte zurücksenden
 }
}
```
\*1: »avr/io.h« ist bereits in »com\_pc.h« eingefügt. Ohne dem »Precompiler-Konstrukt« auf Folie zuvor Mehrfacheinfügung.

#### Modultest vom PC – Ein Testobjekt

Testobjekt sei folgende Berechnungssequenz:

```
uint8_t a, b, s, d, q, r;
uint16_t p;
...
s = a + b; // Summe
d = a - b; // Differenz
p = a * b; // Produkt
q = a/b; // ganzzahliger Quotient
r = a\%b; // Divisionsrest
```
Darum soll ein Rahmenprogramm gelegt werden, das

- **n** in einer Endlosschleife
- **vom PC auf zwei Bytes für a und b wartet,**
- die zu testenden Anweisungen ausführt und
- 8 Bytes (s, d,  $2 \times p$ , q und r) zurückschickt.

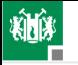

#### 3. [Modultest vom PC aus](#page-24-0)

```
#include <avr/io.h> //test_com_pc.c
#include " com_pc . h"
uint8_t a, b, s, d, q, r; uint16_t p;
int main(){
 com_pc_init ();
 while (1){
  a = getByte(); b = getByte();
  //-- zu testende Anweisungen -----
  s = a + b; //Summe
 d = a - b; //Differenz
 p = a * b; //Produkt
 q = a/b; //ganzzahliger Quotient
 r = a\%b; //Divisionsrest
  //---------------------------------
  sendByte(a); sendByte(b);
  sendByte(s); sendByte(d);
  sendByte(q); sendByte(r);
  sendByte(p>>8); sendByte(p&0xFF);
}
}
```
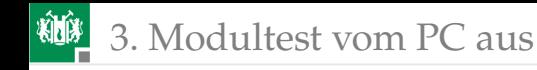

#### Test mit dem HTerm

- Projekt »F4-com\_pc« öffnen.
- »Dragon« und Compiler-Optimierung -O0 auswählen.
- Übersetzen. Debugger starten. Programm freilaufend starten.
- HTerm öffnen. 9600 Baud, 8 Datenbit, 1 Stoppbit.
- COM-Port des angesteckten »PmodUSBUART«. »Connect«.
- 2 Byte senden und 8 Bytes empfangen.

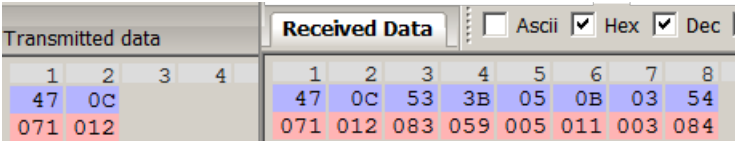

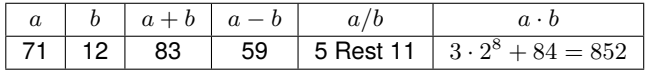

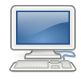

<span id="page-33-0"></span>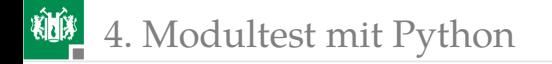

# [Modultest mit Python](#page-33-0)

G. Kemnitz · Institut für Informatik, TU Clausthal (IW-F5) 15. November 2022 34/57

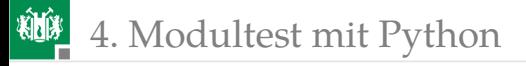

#### Python-Programm für den Test vom PC

```
import serial #Programm: test_com_pc.py
ser = serial.Serial("COM9")#COM anpassen!
# Testbeispiele
i_t = (27, 87), (220, 20), (110, 4), (218, 219))for inp in i_tuple: #fuer alle Testbeispiele
 ser.write(bytearray(inp))#als Byte-Array versenden
 x = \text{ser.read}(8) #auf 8 Bytes warten
 a = x[0]; b = x[1]; s = x[2] #Zusammensetzen der
 d = x[3]; q = x[4]; r = (x[5] \# empfangen Bytes zup = x[6] * 256 + x[7] #Datenobjekten
 print('a=%3i,b=%3i,Summe:<sub>0</sub>%i,\frac{8}{3}(a,b,s,str(s==a+b)))
 print(13^{\ast'} ' + ' Differenz:%i \frac{0}{25}'%(d, str(d=2-b)))print(13*'\Box'+'Quotient:\Box%i\BoxRest:\Box%i\Box(%s)'%(q, r,
          \ldots str(a==q*b+r)))
 print(13^*' \frac{'}{2}' + ' Produkt: \frac{0}{2}i \frac{1}{2}(%s) '%(p, str(p==a*b)))
ser.close ()
```
(Details der Python-Programmierung siehe später Zusatzteil.)

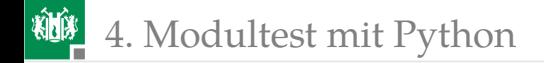

### Testdurchführung

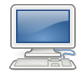

- HTerm »Disconnect«.
- Auf dem Mikrorechner das Programm »test\_com\_pc« starten.
- Windows-Konsole (cmd.exe) starten. Im Verzeichnis H:\Informatikwerkstatt\Python das Programm test\_com\_pc.py starten. Programmausgabe kontrollieren.

## 4. [Modultest mit Python](#page-33-0)

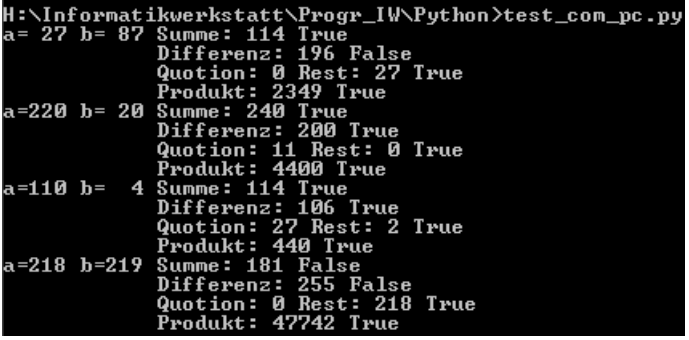

Die Tests zu den Ausgabezeilen mit »False« haben versagt. Wo liegt die Fehlerursache:

- im Testobjekt
- im Testrahmen auf dem PC oder
- im Phyton-Programm?

#### Typfehler im Testobjekt: »uint8\_t d« kann keine negativen Differenzen darstellen.

<span id="page-37-0"></span>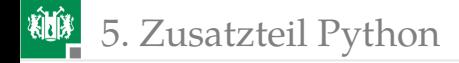

## [Zusatzteil Python](#page-37-0)

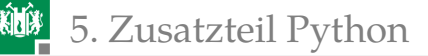

## Python-Installation für die Übungen<sup>3</sup>

Die Übung nutzt Python3 unter Windows:

- Von »www.python.org« für die neueste »stable« Version (aktuall 3.5.2) »Windows x86-64 executable installer« herunterladen und als Administrator ausführen.
- $\blacksquare$  Haken bei »Add Python 3.5 to Path«.
- Customize installation, Next, Haken bei »Install for all users«.

Nachinstallation der in den Übungen benötigten Zusatzpakete:

- Windows-Taste  $+$ "R"  $>$  "cmd".
- **rechte Maustaste, "Run as Administrator".**

```
pip install pyserial
pip install matplotlib
```
<sup>3</sup>Im Labor sollte bereits alles richtig installiert sein.

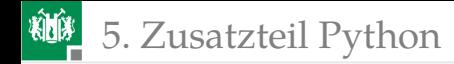

#### Ausprobieren von Programmanweisungen

Python eignet sich u.a. deshalb gut zum Programmierenlernen und für Test-Scripte, weil sich Programmzeilen einzeln auf der Konsole testen lassen. Start der Programmierkonsole »Idle« von

 $>$  Start  $>$  Python 3.5  $>$  IDLE (Python 3.5 ...)

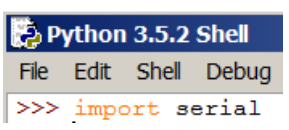

Eine der wichtigsten Funktion zum Probieren:

 $print(<0bj>{},0bj$ )

Aufruf mit einer kommaseparierten Liste von Objekten. Ausgabe der Textdarstellungen, getrennt durch Leerzeichen.

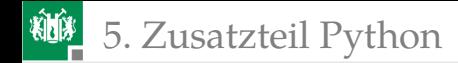

Zum Ausprobieren auf der »idle«:

```
\gg s = 'Hallo'
>> print(3, 5==7 , s) #Zahl , Wahrheitswert , Text
>> 3 False Hallo
\gg print(type(s), len(s))
\gg <type 'str'> 5
```
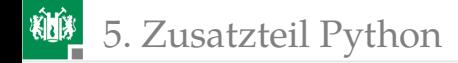

#### Textverarbeitung

Beim Testen sind gut lesbare Textdarstellungen wichtig. :

- unformatierte Textkonvertierung:  $str(<$ OBj>)
- formatierte Textkonvertierung: '<Formatstring>'%(<Wertetupel>)
- Verketten von Texten: Text1 + Text 2

Zum Ausprobieren auf der Konsole:

 $\gg$  a=5; b=37.7; s='Hallo'  $\gg$  >print(str(a) + str(b) + s) #print(a, b, s) >> 537.7 Hallo  $\Rightarrow$  print ('a=%2i, b=%4.2f: ‰ '%(a,b,s)) >> a= 5, b=37.70: Hallo

 $("%s" – Text (string); "%ni" – ganze Zahl (int), Darstellung mit)$ mindestens n Zeichen; "% $n.mf$ " – Gleitkommazahl (float), Darstellung mit mindestens  $n$  Zeichen und  $m$  Nachkommastellen).

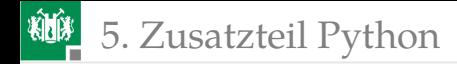

#### Interaktive Eingaben

In Testscripten werden Eingaben und Sollausgaben vorzugsweise als Konstanten (Tupel oder Listen siehe nächste Folie) vereinbart oder aus Dateien geladen<sup>4</sup>. Die nachfolgende Eingabeanweisung braucht man vor allem, um Python-Scripte auf dem PC anzuhalten:

 $e$  = raw\_input ('<Ausgabetext>')

Sie gibt einen Text aus, wartet auf eine Eingabe  $+$  <Enter> und hat als Rückgabewert die eingegebene Zeichenkette ohne »Enter«:

```
\geq e = raw_input ('Warte<sub>u</sub> auf<sub>u</sub>Eingabe:<sub>u</sub>')
>> Warte auf Eingabe: text
\gg print ('Eingabetext:^{\prime} + e)
>> Eingabetext : text
```
<sup>4</sup>Grund: Tests werden mehrfach wiederholt und das mehrfache Eingeben derselben Werte ist lästig und fehleranfällig.

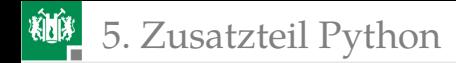

#### Sequenzobjekte: Zeichenkette, Tupel

Zeichenkette: Sequenz von Zeichen bzw. Bytes. Auswahl von Elementen und Teilzeichenketten.

```
\gg s='Hallo..Welt!'
\Rightarrow print ('s[3]="%s", \Boxs[4:9]="%s"'%(s[3],s[4:9]))
\gg s[3]="1" s[4:9]=" o. Wel"
```
Tupel: Sequenz beliebiger Objekte.

```
\Rightarrow t = ('abc', 3, 4.2)
\gg print(t, t[1], t[1:2])
\gg (('abc', 3, 4.2), 3, (3,))
```
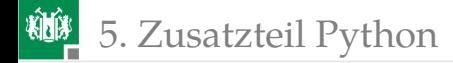

#### Sequenzobjekte: Listen, Iteratoren

Liste: Sequenz beliebiger Objekte mit zusätzlichen Funktionen zum Einfügen, Löschen und Sortieren von Elementen.

```
\gg l = []; print(l) # leere Liste
>> []
\gg l.append('E1'); print(l) # 1. Element anfügen
>> [ 'E1'  ]\gg 1 append (3==4); print (1) # 2. Element anfügen
\gg ['E1', False]
```
Iteratoren: Funktionen zur Generierung allg. beschreibbarer Folgen.

```
>> print(range(5))
# Erzeugt Folge: 0, 1, 2, 3, 4
\gg print (range (-4, 2, 1))
# Erzeugt Folge: -4, -3, -2, -1, 0, 1
```
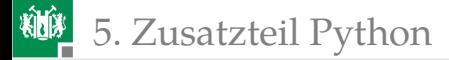

#### Kontrollstrukturen, Fallunterschiedungen

Python unterstützt alle gebräuchlichen Kontrollstrukturen: Fallunterscheidungen, Schleifen, Unterprogramme, ... und eine Spezialstruktur für die Fehlerbehandlung:

```
if < R1<Anweisungsfolge , wenn B1 erfüllt ist >
plif R2 >:
 <Anweisungsfolge , wenn B1 nicht und B2 erfüllt >
else:
 <Anweisungsfolge , wenn weder B1 noch B2 erfüllt >
<immer auszuführende Anweisungen >
```
- Bedingungen »B1« und »B2« müssen den Typ <type 'bool'> haben. Bildung durch Vergleich, z.B. »a==b«.
- Nach »:« Einrücktiefe erhöhen und bis Blockende beibehalten.
- Hinter der letzten bedingt auszuführenden Anweisung Einrücktief zurücksetzen.

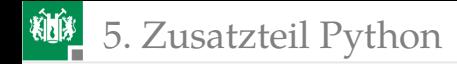

#### Wiederholschleifen

Wiederholschleifen iterieren über Sequenzobjekte (Zeichenketten, Tupel, Listen):

```
\gg s='Hallo'
>> for c in s: # für alle Zeichen in s
... print(c) # Einrücktiefe erhöhen
... # Einrücktiefe zurücksetzen
H
a
l
l
o
```
Auch hier nach »:« (für den Schleifenkörper) Einrücktiefe erhöhen und nach der Schleife zurücksetzen.

5. [Zusatzteil Python](#page-37-0)

Zusätzliche Fallunterscheidung im Schleifenkörper:

```
>> i=0;
>> for c in s:
... if c== ' l ' : # Einrücktiefe erhöhen
... print(i) # Einrücktiefe erhöhen
   i=i+1 # Einrücktiefe zurücksetzen
... # Einrücktiefe zurücksetzen
2
3
```
Programme besser als Dateien eingeben und Testen. In der »Idle«: File > New File (Ctrl+N)

Programmeingabe:

```
s=' Hallo'; i=0;
for c in s:
 if c='l': # Einrücktiefe erhöhen
 print(i) # Einrücktiefe erhöhen
i=i+1; # Einrücktiefe zurücksetzen
```
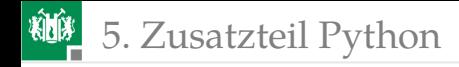

Programm Speichern File > Save (Ctrl+S), <Pfad+Dateinamen> und starten  $Run > Run Modul$  (F5).

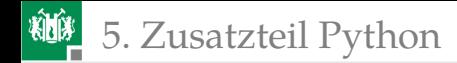

#### Unterprogramme

```
def <Funktionsname >(< Liste Aufrufparameter >):
     <Anweisungen > # Einrücktiefe erhöhen
     [return <Rückgabewert>]
                   # Einrücktiefe zurücksetzen
Beispiel:
   # Dateiname: add.py
   def add(a, b):
    return a+b
   if __name__ == ' __main__ ' : # nur bei Ausführung
     print(add(5, 7)) # nicht bei Import
Ausführen der Datei »add.py:
```
>> add.py 12

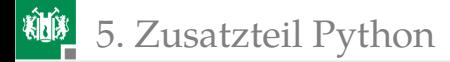

### Import, Fehlerbehandlungen

Mit »import« lassen sich Funktionen aus anderen Dateien (Modulen) nutzbar machen. Die Bedingung » \_ name \_ '==' \_ main \_ '« für die Abarbeitung der Testbeispielausge ist dann »False«:

```
>> import add
\gg print(add.add(3,5))
8
```
Wenn sich ein Programm nicht bei einem Ausführungsfehler beenden soll:

```
try:
 <auszuprobierende Anweisungen >
except <abzufangende Fehlertypen>:
 <Anweisungen im Fehlerfall >
```
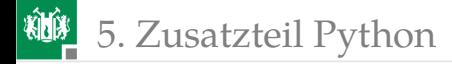

### Ermittlung verfügbarer COM-Ports unter Windows

```
def get_COMs ():
 import serial
 port\_list = []for pnr in range(1, 255):
  port = 'QM\%i '%(pnr)
  try:
   s = serial.Serial(port)
   s.close ()
   port_list .append(port)
  except (OSError, serial. SerialException):
   pass
 return port_list
if _{\text{name}=-}== ' main ' # Testrahmen
 print(get_COMs ())
```
Wie könnte man zusätzlich feststellen, an welchem COM-Port der programmierte Mikrorechner angeschlossen ist?

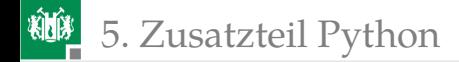

### Hausaufgabe

- Handout zum aktuellen Foliensatz noch mal lesen.
- Wiederholungsfragen auf dem nächsten Handouts beantworten.

<span id="page-53-0"></span>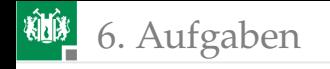

# [Aufgaben](#page-53-0)

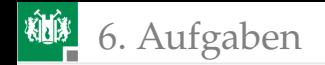

#### Aufgabe 5.1: Modultest Vorzeichenzahlen

Ändern Sie das Mikrorechnerprogramm Folie 31 und das Python-Programm Folie 35 so, dass vorzeichenbehaftete Zahlen addiert, subtrahiert, dividiert und multipliziert werden.

Testbeispiele für das Python-Programm:

$$
i_t = ((-23, 45), (-89, -7), (0x7F, -17), (-58, -99))
$$

Hinweise:

- Im Web suchen, wie in Python Vorzeichenzahlen in Byte-Strings umgewandelt werden.
- Entwicklung von µP-Funktionen für das Senden und den Empfang von Vorzeichenzahlen.

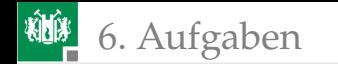

#### Aufgabe 5.2: Test einer 2-Byte-Multiplikation

- Schreiben Sie ein Programm, das zwei 2-Byte vorzeichenbehaftete Faktoren empfängt, multipliziert und ein 4-Byte-Produkt zurücksendet.
- Schreiben Sie ein Python-Programm, dass dieses Programm mit zehn zufällig ausgewählten Beispielen testet.
- Kontrolle für Testbeispiele mit Sollergebnis ungleich Ist-Ergebnis:
	- Fehler im Python-Programm?
	- Im Mikrorechner ankommende Daten falsch?
	- Rechnet der Mikrorechner falsch?
	- Interpretiert Python den Rückgabewert falsch?

Hinweise für die Testdurchführung siehe nächste Folie.

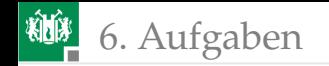

#### Hinweise zur Fehlersuche

Der Test von Mikrorechnerprogrammen mit serieller Kommunikation im Schrittbetrieb ist dahingehend problematisch, dass

- Mikrorechner- und PC-Programm beim Anhalten Daten verlieren können und
- nach Fortsetzung auf die verlorenen Daten warten.
- Vorschlag zur Problemvermeidung
	- In beiden Programmen nach jedem versendeten und jedem empfangen Paket einen Unterbrechungspunkt setzen.
	- Unterbrechnungspunkte in Python setzt man mit (siehe Zusatzteil Folie 43):

```
raw_input ('Enter_zur_Programmfortsetzung:')
```
Nach jedem Halt zuerst das empfangende und dann das sendende Programm starten.